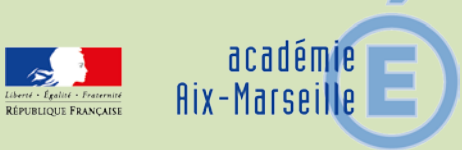

## Direction de l'Analyse, des Etudes et de la Communication

#### DAEC/15-673-64 du 15/06/2015

#### **CALENDRIER DES OPERATIONS DE RENTREE POUR LES BEE ET LA BEA : TRANSFERT DES BEE VERS LA BEA - VALIDATION DU CONSTAT DE RENTREE**

Destinataires : Mesdames et messieurs les chefs d'établissements du second degré - Mesdames et messieurs les directeurs des établissements privés sous contrat

Dossier suivi par : M. CHAUVOT - Tél : 04 42 91 73 51 - Mme GIL - Tél : 04 42 91 73 58 - M. MUNOZ - Tél : 04 42 91 73 55 - FAX : 04 42 91 70 11 - ce.daec@ac-aix-marseille.fr

Le calendrier des opérations de rentrée pour les BEE et la BEA est similaire à celui des années précédentes.

#### **Cette année, les principales nouveautés concernent les MEFS ULIS en lycée et LP, ainsi que les MEFS UPE2A (clases allophones) en collège.**

- Le MEF ULIS générique n'existe plus. En lycée GT et LP il est maintenant décliné selon la formation suivie: par exemple, si l'élève en ULIS suit un MEF de CAP de cuisine, il faudra l'inscrire dans le MEF de CAP cuisine «ULIS» ; la demande de ces MEF se fait auprès des services de DOS auxquels vous êtes rattachés qui la valideront.
- Ensuite, vous devrez créer des divisions multi-MEFS dans STS pour ces cas de figure.
- Pour les élèves allophones (nouvellement arrivants) en collège, des MEFS «**UPE2A**» de la 6<sup>E</sup> à la  $3<sup>E</sup>$  seront diffusés dans les collèges concernés; vous devrez créer des divisions multi-MEFS dans STS pour ces cas de figure.

#### **Rappels :**

- Le MEF **APF «**ACCOMPAGEMENT PARCOURS FORMATION MLDS**»** (dénommé «DAQ» dans l'académie) décrit les dispositifs d'insertion.
- En collège, le MEF «bilangue» n'existe plus: on saisira deux LV1 si l'élève suit deux langues en 6 $^{\circ}$  ou en 5 $^{\circ}$ .
- En lycée GT **:** pour les séries L, vous devez saisir en troisième option la langue de la matière «littérature étrangère en langue étrangère» (LV8).

Les principaux problèmes rencontrés dans la BEA sont causés par des erreurs d'état-civil ou d'INE, lorsqu'un élève change d'établissement en cours d'année; **il vous est demandé systématiquement d'utiliser les données de l'EXEAT ainsi que la procédure d'import-export d'élèves de SIECLE.**  En effet, le suivi des élèves décrocheurs nécessite une fiabilité sans faille de l'INE.

Je vous prie de respecter scrupuleusement le calendrier ci-joint et de ne pas hésiter à me faire part des difficultés que vous pourriez rencontrer.

*Signataire : Pour le Recteur et par délégation, Didier LACROIX, Secrétaire Général de l'Académie d'Aix-Marseille*

Juin 2015

*Calendrier des opérations de rentrée pour les BEE et la BEA : transferts des BEE vers la BEA* 

*Validation du constat de rentrée pour les collèges, SEGPA, LEGT et lycées* 

- **1. La descente des nomenclatures dans les établissements :** elle est effectuée le **3 juin 2015 pour les collèges, le 12 juin pour les lycées GT, et le 17 juin pour les LP.**
- **2. La date de remontée du constat de rentrée est fixée au plus tard le mercredi** 9 **septembre 2015 pour les collèges et SEGPA, le mercredi 16 septembre pour les lycées et LP.** Le respect de ce calendrier est impératif.
- **3. Le contrôle des doubles inscriptions (doublons):** Il est effectué par la DAEC du 18 au 25 septembre, avec la collaboration des IA pour les collèges.
- **4. Le processus de validation des effectifs à la rentrée :**

- **Pour les collèges et SEGPA publics**, **le vendredi 11 septembre 2015 les IA** envoient par fax à chaque établissement **le tableau SCO17** pour validation (signature du principal) **avec retour au plus tard le mercredi 16 septembre à la DOS de l'IA.**
- **Pour les collèges et SEGPA privés sous contrat**, **le jeudi 10 septembre 2015, la DAEC** envoie par courriel à chaque établissement le tableau **SCO17** pour validation (signature du directeur) **avec retour au plus tard le vendredi 11 septembre à la DAEC.**
- **Pour les lycées, LP et EREA publics et privés sous contrat,** le **mercredi 16 septembre 2015** la DAEC envoie par courriel à chaque établissement le tableau **SCO17** pour validation (signature du chef d'établissement) **avec retour au plus tard le vendredi 18 septembre à la DAEC.**
- **5. La première descente des identifiants des élèves aux établissements :** elle est prévue pour le 2 octobre 2015. D'autres descentes d'identifiants sont effectuées de janvier à fin mai.

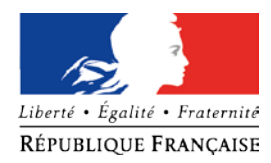

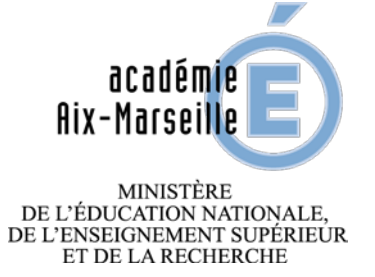

.

# DIRECTION DE L'ANALYSE, DES ETUDES ET DE LA COMMUNICATION

# LES NOMENCLATURES

# **DANS**

# SCOLARITE (SIECLE)

Actualisations des enseignements de collèges, Lycées généraux et technologiques et lycées professionnels

# **RENTREE 2015**

## *DAEC - Bureau des Statistiques*

# **SOMMAIRE**

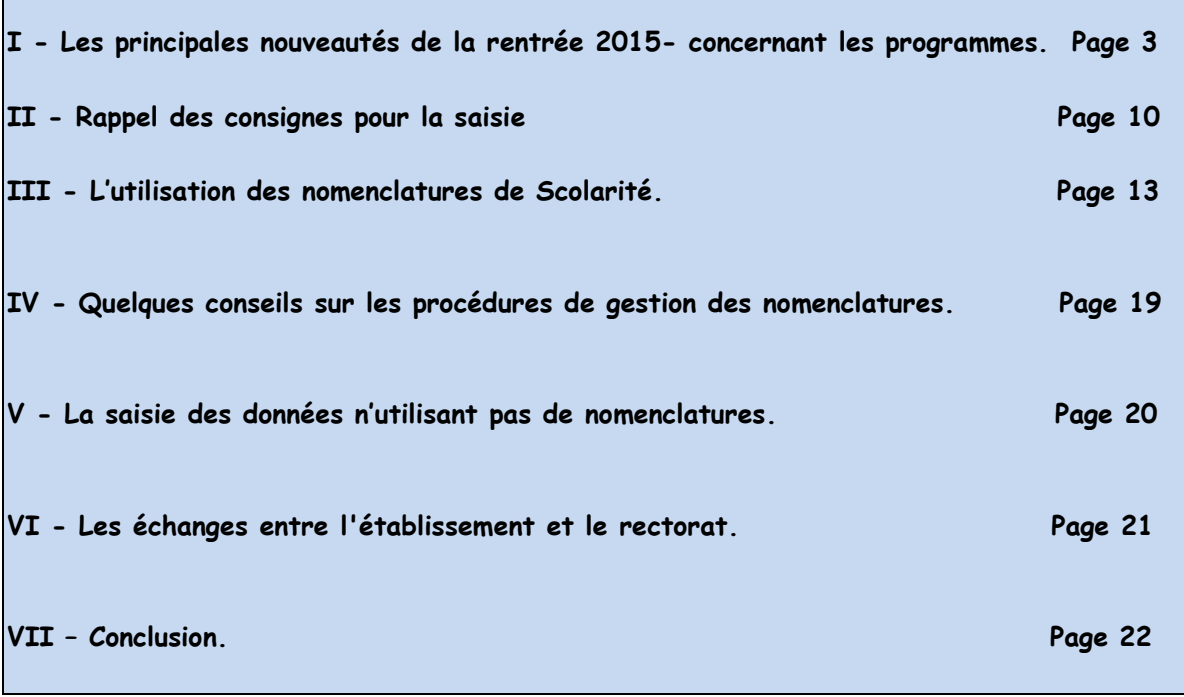

Annexe 1 : Codes du responsable de l'élève

 Codes du 2ème responsable de l'élève Codes du lien de parenté avec la personne à contacter

Annexe 2 : Motifs de sortie

Annexe 3 : Codes du régime scolaire de l'élève

Annexe 4 : Codes des PCS des responsables de l'élève

# **I -ACTUALISATIONS DES NOMENCLATURES DE SCOLARITE**

Evolutions réglementaires prises en compte pour la rentrée 2015 :

**Les enseignements de COLLEGE:**

● Pas de nouveaux MEF en collège pour la rentrée 2015.

#### Rappels des cas particuliers déjà existant:

●Suppression des MEF bilangues

- donc, la description des élèves suivant deux langues dans ces niveaux, se fera par la saisie de 2 LV1 pour les 6èmes et les 5èmes sur la fiche élève dans SIECLE :

- option 1 (obligatoire) saisie d'une LV1
- option 2 (facultative) saisie d'une deuxième LV1

A partir de la 4ème, une des deux LV1 choisies en 6ème et en 5ème devra être décrite en LV2. (Il n'est techniquement plus possible dans SIECLE de saisir 2 LV1 en  $4^{eme}$  et  $3^{eme}$ ).

● ULIS : Les nouvelles règles de gestion concernant la déclinaison par MEF, des ULIS, qui ont été mises en place à la rentrée 2013 sont toujours en vigueur : 4 MEF ULIS en 6ème, 5ème, 4ème et 3ème :

- 6EULIS 100100OL11U
- 5EULIS 1011000A11U
- 4EULIS 1021000K11U
- 3EULIS 1031000O11U

La création de divisions multi-mefs dans SIECLE, devient obligatoire afin de rendre la gestion de ces élèves adéquate à la situation réelle (mélange d'élèves dans une même classe).

- Le MEF ULIS dispositif collectif (MEF 10610016110) est fermé. Des MEF ULIS seront déclinés en fonction des niveaux et des spécialités des élèves concernés (voir les précisions dans les paragraphes des lycées généraux et technologiques et des lycées professionnels).

# **● Les élèves allophones**

– Création (rentrée 2013) des unités pédagogiques pour élèves allophones arrivants en collège. MEF nationaux :

-6UPE2A 10010004110 -5UPE2A 10110004110 -4UPE2A 10210004110 -3UPE2A 10310004110

-Attention, les élèves allophones de lycées ne sont pas décrits dans des MEF spécifiques, ils seront repérés avec la saisie sur leur fiche élève de l'option : « FLE »

(français langue étrangère).

● Le DAQ, utilisé comme vocabulaire commun dans l'académie, ne correspond pas à une réalité de nomenclature de formation de l'éducation nationale. Les élèves qui suivent un **DAQ** doivent être codifiés sous le code MEF : **APF** (Accompagnement Parcours Formation). MEF : 75341001110

#### NOUVELLES MATIERES ENSEIGNEES :

**-La matière « Latin » est remplacée par la matière « Langues et cultures de l'Antiquité LATIN » au collège (à partir de la 5ème), au lycée et dans le supérieur sauf pour le BAC technologique TMD qui conserve l'ancienne codification.**

**-La matière « Grec Ancien » est remplacée par « Langues et cultures de l'Antiquité GREC » au collège (à partir de la 3ème), au lycée et dans le supérieur dans toutes les formations sauf pour le BAC Technologique TMD qui conserve l'ancienne codification.**

**-La matière « Histoire-Géographie » est remplacée au collège par la matière « Histoire-Géographie-enseignement moral & civique ». - La matière « Education civique est fermée ».**

## **Les enseignements de LYCEE:**

## ● Cette année, dans le second cycle général et technologique , le MEF ULIS DC 10610015110 est fermé.

Les MEF ULIS spécifiques seront déclinés par niveau et par séries (2GT, 1<sup>er</sup>S, 1<sup>er</sup>L, Ter ES ... etc) et devrons être systématiquement utilisés pour chaque formation suivie par au moins un élève relevant du dispositif ULIS. Ex : 1S U 1ERE SVT ULIS

La demande de ces MEF se fait auprès des services académiques (DME) .

La gestion de ces élèves dans la BEE devra se faire par la création dans STS de divisions multi-mef, lorsque ces élèves sont mélangés dans une même division.

### $\bullet$

●Modification de l'horaire d'histoire–géographie pour les terminales S.

●Fermeture de la matière « EPS enseignement d'exploration » en 2de GT1.

●Fermeture des 3 matières artistiques contenant dans leur libellé « 5 heures », en 1er et terminale L.

●Ajout de la matière de tronc commun « design et arts appliqués en LV1 » pour la terminale STD2A.

●Prise en compte du caractère obligatoire de la LV2 en 1ère STD2A, STI2D et STL.

●Le bac technologique « sciences et technologies de l'hôtellerie et de la restauration » rénove la série « hôtellerie » ; cette année ouverture du MEF de seconde :

#### - 2-STHR 21033402110.

●Fermeture de la matière « Education civique juridique et sociale » et ouverture de la matière « Enseignement moral et civique ».

●La matière « grec spécialité » est remplacée par « langues et cultures de l'Antiquité GREC » en terminale L, mais subsiste dans la CPGE Lettres 1ère année.

● La matière « latin spécialité » est remplacée par « langues et cultures de l'Antiquité LATIN » en terminale L, mais subsiste dans la CPGE Lettres 1<sup>ère</sup> année.

●La matière « mercatique » est remplacée par « mercatique marketing » en terminale STMG uniquement et pas en BTS.

- Rappel

En classe de 1ère L et Terminale L :

La matière « Littérature étrangère en langue étrangère » pourra être suivie grâce à une sur-matière LV8.

Elle apparaîtra comme 3ème option obligatoire pour ces 2 MEF , après la LV1 et la  $LV2$ .

Les quatre langues : anglais LV8, allemand LV8, italien LV8 et espagnol LV8 sont envoyées dans tous les établissements ayant des 1 ères L et des Terminales L.

## **Les enseignements des LYCEES PROFESSIONNELS :**

**●**La formation ULIS DISPOSITIF COLLECTIF est fermée, désormais les élèves relevant de ce dispositif devront être décrit précisément en fonction de la spécialité et du niveau.

Des MEF spécifique seront créés au niveau académique (à la demande des services académiques DME) afin de décrire au mieux le parcours de ces élèves. Ex : pour un CAP Boulanger création d'un MEF 1CAP2U ULIS Boulanger.

La gestion de ces élèves dans la base se fait par la création de divisions multimef lorsqu'ils sont mélangés dans les classes.

**●**Le bac professionnel « ouvrage du bâtiment : « aluminium, verre et matériaux de synthèse » change d'intitulé et devient « menuiserie aluminium verre ».

●Le BP « restaurant » est rénové en un BP « arts du service et commercialisation en restauration ».

●Rénovation de deux CAP :

« ferronnier » devient « ferronnier d'art »

« agent d'entreposage et messagerie » devient « opérateur/opératrice logistique ».

●Les deux CAP « opérateur des industries du recyclage » et « gestion des déchets et propreté urbaine » sont rénovés en un CAP « propreté de l'environnement urbain collecte et recyclage ».

●Les deux mentions complémentaires de niveau V « coloriste permanentiste « et « styliste-visagiste » sont rénovées en une seule MC de même niveau « coiffure coupe couleur ».

●La MC de niveau IV « vendeur spécialisé en produits techniques pour l'habitat » est rénovée en « vendeur-conseil en produits techniques pour l'habitat ».

### **POST BAC**

## **BTS :**

• Le BTS « services informatiques aux organisations » est remplacé par deux options : A « solutions d'infrastructures systèmes et réseaux » et B « solutions logicielles et applications métiers ».

• Il est créé un BTS « maintenance des systèmes électro-navals »

●La prochaine mise à jour des nomenclatures concernera les CPGE en 1an ou Adaptations de techniciens Supérieurs (ATS)

- création de l'ATS Economie et Gestion

- création de l'ATS génie civil

-création de l'ATS métiers de la chimie

-création de l'ATS biologie.

# **MISSION DE LUTTE CONTRE LE DECROCHAGE SCOLAIRE :**

La Mission Générale d'Insertion (MGI) a été remplacée par la mission de lutte pour le décrochage scolaire (MLDS).

● Un seul MEF « APF » Accompagnement parcours formation » est utilisé pour toutes les actions de la MLDS exceptés les « MOREX ». Vous devez en faire la demande à un service de carte scolaire DOS, DME.

Rappel : Les établissements ne doivent surtout pas oublier de faire des divisions multi-mefs lors de la création des structures dans SIECLE , lorsque des élèves , appartenant à des Mefs différents, se retrouvent ensemble dans la même division.

## **LES SECTIONS INTERNATIONALES,**

## **EUROPEENNES, et BI-NATIONALES**

# **Attention, pour les Sections Internationales, Européennes et BI-Nationales**

Afin que les langues de ces sections soient mieux repérées et gérées une **surmatière LV9** (code 030009) a été rajoutée depuis la rentrée 2002 à tous les programmes des MEF concernés de la 6ème à la terminale. Cette matière **doit être saisie** pour chaque élève de la section.

## **Un contrôle bloquant est effectué dans l'application SIECLE.**

Lors du profilage, la langue qui concerne la section Européenne, Internationale ou Bi-Nationale, est intégrée à l'ensemble des langues qui sont envoyées à l'établissement.

**Dans l'établissement, lors de la sélection des matières il ne faudra donc pas oublier de sélectionner la langue qui correspond à vos sections linguistiques.** 

Elles se présenteront comme suit :

- Anglais lettres étrangères AGL9
- Allemand lettres étrangères ALL9
- Espagnol lettres étrangères ESP9
- Italien lettres étrangères ITA9
- Russe lettres étrangères RUS9

Cette langue LV9 devra être **saisie pour chaque élève** appartenant à une section linguistique (exemple : AGL9 ou ITA9, …) en **plus** des autres langues enseignées.

 Exemple : LV1, LV2, LV3, LV4, **LV9. (en aucun cas la LV9 ne peut remplacer une matière d'enseignement, c'est uniquement le marqueur de la section euro ou inter anglais ou italien etc**..)

- si la section est une euro italien il devra être saisi par ex : ITA1, AGL2 , et ITA9

Pour les sections BI-Nationale la LV9 ne peut être que l'allemand (Abibac), l'Italien (Esabac) ou l'Espagnol (Bachibac).

.

# **IMPORTANT**

Rappel :

Les classes bilangues n'existent plus depuis la rentrée 2013, afin de décrire les élèves suivant deux langues vivantes en 6ème et 5ème, vous devez saisir deux LV1, une en option O (obligatoire) et une en option F (facultative).

Le n° INE est indispensable à la saisie de l'élève lorsque ce dernier change d'établissement ou d'académie. L'établissement d'accueil doit veiller à avoir l'exeat de l'élève arrivant, (conformément à la loi), afin d'éviter les ré-immatriculations intempestives.

Pour ceux qui n'en ont pas (entrant de 6<sup>ème</sup> ou élève arrivant de l'étranger) : les identifiants nationaux des élèves sont envoyés aux établissements en trois phases (novembre, janvier, mai) ; la réception est automatique pour les établissements publics.

# **II RAPPEL DE CONSIGNES POUR LE REMPLISSAGE DES FICHES-ELEVES**

<sup>C</sup>omme l'année précédente, nous vous demandons un effort sur le remplissage de l'adresse, de l'état civil, du motif de sortie de l'élève, ainsi que de la catégorie socioprofessionnelle (PCS). Sous SIECLE, la saisie de l'adresse est maintenant facilitée: l'écran de saisie comporte maintenant quatre « zones » correspondant aux informations décrites ci-dessous.

# - L'adresse:

Les adresses doivent être renseignées en respectant l'ordre des informations dans les quatre zones:

Zone 1 : l'adresse proprement dite (ex: 5 rue Hugo),

Zone2 : la résidence ou le lieu-dit (ex : résidence Bellevue, hameau de Beaumont, lotissement de l'Arc),

Zone3 et zone 4 :, les informations complémentaires (ex : bâtiment A escalier 5 étage 2).

L'adresse est utilisée pour des études sur les quartiers (ouverture d'un collège ou d'un lycée); elle est utilisée dans le processus d'affectation en seconde.

Les types de voie (avenue, boulevard, rue, place, chemin ...) peuvent être écrits en abrégé, ce qui permet de gagner de la place dans la zone de saisie. Les abréviations autorisées sont les suivantes :

Allée : ALL Avenue : AV Boulevard : BD Chemin : CHE Cours CRS Impasse : IMP Passage : PASS Place : PL Rond-point : RPT Route : RTE Nous vous demandons également de respecter certaines règles de remplissage:

- le séparateur entre deux mots ne doit pas être une virgule, mais un espace notamment après le numéro (exemple : « 5, rue Victor Hugo » est à proscrire : mettre « 5 rue … »)
- Si l'adresse est complète, éviter de mettre trop d'informations (« près de … », « chez.. », « à côté de.. ») qui, au final, perturbent le traitement automatique de l'adresse….
- Les chiffres romains sont à éviter pour les bâtiments : mettre « Bâtiment 5 » plutôt que « Bâtiment V »

Dans SIECLE, une nouvelle notion apparaît : le libellé postal :

 Exemple : libellé de commune AIX- en- PROVENCE, libellé postal PUYRICARD.

Dans SIECLE, pour le deuxième responsable vivant à la même adresse, on peut récupérer l'adresse du légal1.

# - L'état civil **:**

De nombreuses fautes d'orthographe sur les noms et les prénoms, ainsi que des inversions de prénoms sont observées; ceci engendre des réimmatriculations d'élèves inutiles. Il faut se référer à une pièce officielle pour le remplissage de l'état civil (EXEAT, livret de famille) Attention aux prénoms composés : il faut absolument indiquer le tiret lorsqu'il existe (Jean-Michel n'est pas la même chose que Jean Michel), sinon le système crée à tort un identifiant supplémentaire.

Lors de la saisie d'un nouvel élève dans votre établissement, surtout ne pas rajouter le deuxième prénom de l'élève : la BEA crée dans ce cas un doublon de l'élève avec un nouvel INE .

# - Le motif de sortie de l'élève

Il n'est pas toujours correctement renseigné; dans la mesure du possible, il faut renseigner le cas où l'élève poursuit des études, en distinguant secteur public et secteur privé, dans l'académie ou hors académie. A titre d'exemple, un élève qui poursuit des études en C. F. A. (public ou privé) doit être codé « autres suites d'études en apprentissage » et non pas « poursuite d'étude dans le second degré ». Si vous ne disposez pas d'information sur la poursuite d'études de l'élève, il est préférable de renseigner « inconnu » plutôt que « autre suite d'études ».

La date de sortie de l'élève est une information capitale : si vous renseignez le motif de sortie à la rentrée de septembre pour un élève parti l'année scolaire précédente, renseignez comme date « 31 Aout 2015 » 31/08/2015

# - La catégorie socioprofessionnelle (PCS) :

 Cette variable n'est pas toujours renseignée, notamment pour les élèves de SEGPA ; elle est utilisée dans la typologie des établissements. Nous vous demandons de renseigner au mieux cette donnée.

- L'établissement fréquenté l'an passé :

En collège, nous vous demandons d'être vigilant sur le numéro de l'école primaire d'origine des sixièmes ; la difficulté est due au fait que la table des établissements d'origine contient les écoles maternelles ; beaucoup d'écoles maternelles ont la même dénomination que l'école primaire voisine, d'où des confusions fréquentes.

# **III COMMENT LISTER LES FICHES-ELEVES « BLOQUANTES » DANS SIECLE**

Beaucoup d'établissements ne savent pas qu'ils n'ont pas besoin d'accéder au « tableau de bord » pour connaître les élèves bloquants et les corriger.

Dans SIECLE Base Elèves, il faut aller dans le menu « **Exploitation** – **Liste Standard** » puis choisir la liste intitulée :

-« DIVERS »

-Fiches bloquantes pour le transfert BEA

Cette liste est plus adaptée que celle du Tableau de bord car les champs « bloquants » sont indiqués clairement.

# **IV Comment transmettre la totalité des élèves de la BEE à la BEA**

Dans SIECLE aller dans :

« Suivi des échanges »

« BEA Paramétrage »

Puis modifier la date en mettant : 01 /06/2015

# **II- L' UTILISATION DES NOMENCLATURES DE SCOLARITE**

## O Les Bourses

La nomenclature des bourses concerne tous les types de bourses sauf celles de collège. Si le code n'est pas renseigné il est initialisé à 0 (non boursier).

IMPORTANT : L' information relative aux bourses est extraite de la Base Elèves Académique **à des fins de gestion.** 

**Une nomenclature des barèmes de bourse de collège** est diffusée. Elle est réservée au module de gestion des bourses de collège dans SIECLE.

#### O Les Communes (voir annexe 5)

 Dans SIECLE, **toutes les communes de France sont consultables en ligne** : sélectionner le département, puis dans la zone « libellé » , taper les premières lettres de la commune, puis taper « Entrée ».

La nomenclature des communes contient le numéro INSEE des communes.

#### **ATTENTION : ne pas confondre le numéro INSEE et le code postal**.

#### MARSEILLE ET SES 16 CODES COMMUNES INSEE **(voir la liste, annexe 6)**

**Le numéro de commune 055 pour Marseille ne doit être utilisé que lorsque l'information sur l'arrondissement manque et en attendant de l'obtenir : utiliser de 201 à 216 pour coder l'arrondissement.** 

La commune de Marseille comme les autres communes divisées en arrondissements (Paris et Lyon) possède autant de numéros de communes que d'arrondissements et ce sont ces derniers numéros qui doivent être utilisés.

Exemple : Marseille 7ème arrondissement a pour code commune **013207**

#### CODE POSTAL DE LA COMMUNE DE RESIDENCE **(voir annexe 6)**

Dans la table des communes sont associés à chaque numéro de commune INSEE un libellé de commune et un code postal. Ceci convient dans la plupart des cas mais ne correspond pas à la réalité lorsque La Poste a découpé une commune en plusieurs zones de distribution possédant un nom (parfois différent de celui de la commune) et un code spécifique. Dans SIECLE, existe maintenant la notion de libellé postal qui permet de renseigner la zone de distribution.

### O Les Départements

Deux nomenclatures de départements sont fournies l'une pour les départements INSEE l'autre pour les départements MEN (pour Ministère de l'Education Nationale). Elles sont composées de 108 modalités chacune : 106 pour les départements de métropole, d'outre-mer, les territoires d'outre-mer et les collectivités territoriales. Deux modalités concernent l'étranger : **999** pour les pays décrits dans la nomenclature des pays

#### **990** pour les autres pays.

Ce sont des **nomenclatures à 3 chiffres**, les départements métropolitains étant précédés d'un **zéro**.

Ces deux nomenclatures diffèrent en particulier pour les départements corses.

**La Corse du Sud a pour code 02A dans la nomenclature INSEE et 620 dans la nomenclature MEN.**

**La Haute Corse a pour code 02B dans la nomenclature INSEE et 720 dans la nomenclature MEN.**

**Mayotte a pour code 985, la Polynésie française (Tahiti) 987**.

**La nomenclature INSEE doit être utilisée pour coder le lieu de naissance et de résidence. Elle doit aussi être utilisée pour coder le département de l'établissement N-1 ou de l'établissement précédent de l'élève quand le numéro de l'établissement n'est pas connu et est situé hors de l'académie. Dans ce cas le numéro de département doit être saisi dans les trois premières positions .**

#### Les Etablissements antérieurs

Dans SIECLE, pour renseigner l'établissement antérieur, il faut aller dans l'onglet « scolarité », puis dans « scolarité historique », puis dans « scolarité historique des années précédentes ».

Les codes établissement sont les codes du Répertoire National des Etablissements (RNE) appelé RAMSESE.

La nomenclature des établissements antérieurs est utilisée pour renseigner **l'établissement de l'année précédente (N-1)** et **l'établissement précédent** qui peut être celui fréquenté plusieurs années auparavant (collège pour un élève de Terminale) ou l'année précédente (école primaire pour un élève de sixième non redoublant) ou le mois précédent pour une inscription en cours d'année.

Rappel des numéros des universités de l'Académie :

**0134009M Aix-Marseille Université**

**0840685N Université d'Avignon**

**Le CNED a pour numéro : 0861288H**.

#### **RAPPEL POUR LA SAISIE :**

Il est indispensable de saisir le n° établissement d'origine **en entier** si l'élève était scolarisé dans l'Académie.

Pour les établissements hors académie seulement, vous pouvez éventuellement ne saisir que le code département (code INSEE sur trois caractères ou 999 pour les établissements à l'étranger en sélectionnant dans les 3 valeurs : HORS CEE, CEE, étab. français à l'étranger).

## Les Matières ETP (concernent les formations professionnelles en lp, sep et collèges)

Dans le cas où votre établissement comporte des MEF qui ont des matières ETP (Enseignement technique et Professionnel) celles-ci doivent être sélectionnées pour pouvoir être utilisées ensuite dans STS WEB : *Aller dans Nomenclatures/profilage/matières ETP*.

## Les Mefs les matières enseignées les programmes les combinaisons d'options

Ces quatre nomenclatures sont liées, elles sont toujours envoyées ensemble. Dans SIECLE, la réception est automatique.

Le **MEF** (Module Elémentaire de Formation) est le niveau de détail le plus fin d'une formation.

**Chaque établissement ne reçoit que les MEF enseignés dans l'établissement et les matières enseignées correspondant aux programmes de ces MEF**.

### ∗Les divisions sont créées dans STS- web.

Pour les **langues vivantes,** le programme ne contient pas toutes les modalités possibles mais des sur matières comme LV1, LV2, LV3, etc…

Aussi la nomenclature des matières enseignées est-elle profilée pour envoyer à chaque établissement la liste de langues proposées par l'établissement avec le lieu d'enseignement (dans l'établissement ou par correspondance).

AGL1 sera l'anglais langue vivante 1 enseignée dans l'établissement, RUS3C le Russe LV3 enseigné par correspondance par exemple.

Une langue peut être envoyée à l'établissement alors qu'aucun élève ne la pratique parce qu'il s'agit d'une sur matière à modalité d'élection N ou F (voir IV quelques conseils sur les procédures de gestion des nomenclatures) du programme d'un des MEF de l'établissement (ex : AGL5 si un Lycée dispose d'un BTS action commerciale ou un BTS force de vente).

- Les **options locales** se sélectionnent de la même manière que les langues.

**Le profilage va consister à :** 

- **1. sélectionner les MEF et les matières renseignées dans votre établissement**
- **2. lancer le profilage qui va constituer les combinaisons d'options.**

### **Les MEF antérieurs MEF de l'année précédente MEF de l'établissement précédent**

La nomenclature des formations antérieures est utilisée pour coder **la formation de l'année précédente (N-1)** et **la formation dans l'établissement précédent** (ce sera l'établissement fréquenté lorsqu'il était en troisième par un élève actuellement en terminale par exemple).

N'oubliez pas de sélectionner les "origines spécifiques" comme Vie active, Stage, ni les formations du premier degré.

Pour un élève venant de l'**étranger,** il faut indiquer la formation qu'il aurait suivie en France.

Si vous êtes un établissement du second degré susceptible d'accueillir des **étudiants se réorientant vers une formation de lycée en début d'année scolaire ou en fin de premier semestre universitaire**, pensez à sélectionner les formations universitaires parmi les MEF d'origine.

#### Les Professions Catégories Sociales PCS (voir annexe 4)

Cette nomenclature caractérise la catégorie sociale du responsable.

Pour **les personnes en activité ou au chômage** après une période d'activité la modalité doit être sélectionnée en fonction de l'emploi actuel ou du dernier emploi exercé. C'est la nomenclature situation devant l'emploi (voir infra) qui précise si le responsable est en activité ou au chômage à la date de la rentrée scolaire.

La modalité **81** est réservée aux **chômeurs n'ayant jamais travaillé**.

## Les Pays

La nomenclature fournie contient 206 modalités pour les pays étrangers.

## O Le code Provenance

Lorsque l'établissement antérieur n'est pas connu et n'est repéré que par un numéro de département ce code permet de caractériser plus finement l'origine de l'élève. (ex : 030 pour un établissement du Gard dont on ne connaît pas le numéro). Pour établissement antérieur situé à l'étranger : coder 990.

Lorsque l'établissement antérieur est connu ce code doit correspondre aux caractéristiques de l'établissement privé ou public en particulier

#### Le Régime scolaire de l'élève (voir annexe 3)

L'information sur le régime scolaire est **primordiale** pour les services gestionnaires du rectorat et des Inspections Académiques. **Elle est à renseigner** en collaboration avec le service d'intendance.

**Elle doit être mise à jour chaque année**

## Les Responsables : lien de parenté du légal 1 , du légal 2 et du correpondant (personne à prévenir) (voir annexe 1 )

Le code utilisé pour les responsables est **le lien de parenté**. Il existe deux nomenclatures liées par des contrôles de cohérence, celle utilisée pour **le légal 1** et celle utilisée pour le **légal 2**.

La troisième nomenclature est utilisée pour chacune des personnes à prévenir ou contacter.

**Exemple : la valeur 0 'père et mère) n'existe plus .** 

La saisie du légal 2 est obligatoire pour les élections de parents d'élèves, et les zones "nom, prénom, adresse" peuvent être renseignées sans que les 3 zones "lien de parenté, PCS et situation vis à vis de l'emploi" le soient. **Mais si l'une de ces 3 dernières zones est remplie,** 

**alors les 3 doivent l'être obligatoirement.** Si le lien de parenté = 5 ASE (ex DDASS) la valeur de la PCS est forcée à 99 et la situation d'emploi à la valeur 4.

Lorsque l'élève est majeur et responsable de lui-même le nombre d'enfants à charge dans l'enseignement secondaire est de 1 (l'élève lui-même). la valeur zéro n'est pas acceptée.

## La Situation d'emploi et la PCS du responsable de l'élève

La situation d'emploi du légal 1 de l'élève doit être **obligatoirement** remplie lors de la saisie de la fiche élève.

Les modalités sont les suivantes :

- **1** occupe un emploi
- **2** au chômage
- **3** préretraité retraité retiré
- **4** autre situation

La modalité 2 du code a évidemment une signification sociale importante.

La situation d'emploi d'un responsable d'élève peut changer d'une année à l'autre et **doit impérativement être mise à jour**.

**ATTENTION : Le code doit être compatible avec la profession et catégorie sociale (PCS) du responsable** et des contrôles sont effectués.

Ainsi les PCS 10 à 69 correspondant à des actifs **( voir annexe 4)** ne peuvent avoir que la valeur 1 ou 2 pour la situation devant l'emploi, les PCS 71 à 76 (retraités) ne peuvent avoir que la valeur 3 et la PCS 81 (chômeurs n'ayant jamais travaillé) ne peut avoir que la valeur 2.

La situation devant l'emploi du légal 2 doit être remplie si le lien de parenté ou la PCS sont également renseignés.

La Sortie (Motif de sortie) (voir annexe 2)

Lorsqu'un élève quitte l'établissement la fiche élève **doit** être modifiée en **renseignant le motif de sortie et la date de sortie et en retirant le code division.** L'élève est alors considéré comme déscolarisé mais n'est pas supprimé physiquement.

## Le Statut de l'Elève

Le développement de l'apprentissage rend nécessaire la saisie de cette information dans l'établissement.

Les modalités du statut de l'élève sont les suivantes :

**ST** Scolaire Traditionnel

**AP** Apprenti

**FC** Formation continue

Le statut de l'élève est précodé la plupart du temps "ST" (statut traditionnel) ; pour un apprenti il est indispensable de le modifier en AP**.** 

ATTENTION : le même MEF recouvre parfois des élèves de statuts différents. Il est impératif de sélectionner le bon statut pour chaque élève.

#### Le type de contrat division

**Cette nomenclature utilisée lors de la saisie des structures pédagogiques ne concerne que les établissements privés**. Elle doit être remplie avec soin par les établissements qui disposent de divisions sous contrat et de divisions hors contrat.

-Les divisions **sous contrat** doivent être codées **3.**

-Les divisions **hors contrat** (y compris pour les établissements sous contrat)

doivent être codées **1.** 

# **IV**– **QUELQUES CONSEILS SUR LES PROCEDURES DE GESTION DES NOMENCLATURES**

#### **Préparer la sélection avec soin**

La sélection des MEF peut être globale car elle a été profilée strictement. Celle des matières optionnelles et des matières ETP doit être faite **très attentivement** car la nomenclature qui a été diffusée peut excéder vos besoins.

#### **Editer l'ensemble des tables : pour** le moment, vous ne pouvez imprimer que des copies d'écran.

Après le profilage, il est **indispensable d'éditer le détail des formations pour tous les MEF**.. Cette édition comporte toutes les options enseignées par MEF, quelle que soit leur **modalité d'élection**.

La modalité d'élection qualifie la manière dont une matière se situe par rapport au programme d'un MEF

- O = en tant qu'option obligatoire
- F = en tant qu'option facultative
- X = en tant qu'option facultative dans le cadre de mesures spécifiques
- S = comme faisant partie du tronc commun (Sans option)
- L= locale (matière académique) comme la LV9 dans les sections linguistiques

**Après la réception des nomenclatures l'établissement doit** 

**vérifier la présence de tous les MEF, de toutes les langues vivantes et matières locales nécessaires** 

**puis sélectionner tous les MEF, toutes les langues et matières académiques (modalité d'élection L) utilisées par ses élèves et les matières ETP de son établissement en cliquant sur la double flèche.**

**avant de lancer le profilage.** 

**Si un MEF ou une langue manque, il faut faire une demande à la DAEC qui fera un nouvel envoi des quatre nomenclatures groupées après accord de la DME ou de la DEEP (pour les MEF sous contrat)**

**Il faudra alors sélectionner et relancer le profilage.**

#### **Nom prénom de l'élève**

Le nom et les prénoms saisis doivent être ceux figurant sur **le livret de famille** ou à défaut **la pièce d'identité** de l'élève avec la restriction suivante :

Les caractères graphiques n'étant pas acceptés par le logiciel de gestion des élèves il faut utiliser les caractères alphabétiques standards en n'y ajoutant que le tiret et l'apostrophe.

#### **Dans le nom et le prénom les caractères graphiques comme les trémas, ï ö ü les cédilles ç les / sont prohibés. Leur traduction dans la base académique peut donner les résultats inattendus.**

Lors de l'inscription de l'élève dans l'établissement, tout changement dans son nom ou son prénom par rapport au contenu de la base académique s'il était déjà immatriculé entraîne une nouvelle immatriculation ce qui peut gêner le suivi de l'élève et créer des dysfonctionnements dans les procédures de gestion utilisant l'identifiant de l'élève comme l'inscription aux examens ou à l'université ou l'affectation dans un autre établissement.

Toute modification doit être faite à bon escient pour rectifier une erreur commise dans l'établissement précédent ou pour éviter la présence de deux homonymes dans l'établissement.

#### **Identifiant de l'élève Numéro INE**

Le n° INE est indispensable à la saisie de l'élève lorsque ce dernier change d'établissement ou d'académie. L'établissement d'accueil doit veiller à avoir l'exeat de l'élève arrivant, (conformément à la loi), afin d'éviter les réimmatriculations intempestives.

Pour ceux qui n'en ont pas (entrant de 6<sup>ème</sup> ou élève arrivant de l'étranger) : les identifiants nationaux des élèves sont envoyés aux établissements en trois phases (novembre, janvier, mai) ; la réception est automatique pour les établissements publics.

## **VI - LES ECHANGES ENTRE L'ETABLISSEMENT ET LE RECTORAT**

#### **1) Avec SIECLE les échanges sont automatisés.**

Les nomenclatures sont réceptionnées automatiquement.

Les envois au rectorat sont automatiques (un «PROCESSUS » se déclenche à 21 heures pour transférer la base dans la Base-élèves académique (BEA).

#### **2) Le calendrier:**

 **Les fiches élèves doivent être renseignées avant la date de l'enquête lourde** fixée par le Ministère vers la mi-septembre pour le constat de rentrée.

## Des mises à jour de la base élèves doivent être effectuées tout au long de l'année ; l'établissement doit maintenir en permanence sa base- élèves sans bloquants.

Un calendrier publié au Bulletin Académique indique les dates prévues pour les principales mises à jour (constat de rentrée, remontée dite de « mars »). Un rappel est fait systématiquement par courrier électronique.

Les divisions sont créées et modifiées dans le module structures et services web (STS-web).

**Attention :** lorsque vous disposez de divisions multi-formations, les différents MEF correspondant à la même division doivent y figurer correctement

Si une erreur a été faite lors de la création des divisions il est possible de la corriger tant que des élèves n'ont pas été inscrits dans les divisions sinon il faut déscolariser les élèves pour pouvoir supprimer la division.

Le fichier des structures doit être correct, en particulier les divisions multi-formations doivent avoir été saisies intégralement. En effet, l'effectif par division est un des indicateurs utilisés par le Ministère il ne sera pertinent que si les divisions reflètent la réalité de l'établissement.

Les documents utilisés pour saisir les fiches élèves doivent contenir toutes les informations nécessaires et avoir été vérifiés.

La procédure de SIECLE permettant de contrôler les fiches doit être systématiquement utilisée et les messages d'erreur éventuels doivent être imprimés et corrigés. Dans SIECLE, dès qu'une fiche n'est plus bloquante, elle part automatiquement. Pour les établissements privés, la correction doit être faite obligatoirement dans le logiciel propre de l'établissement (Charlemagne, Aplon, Magister), puis il faut renvoyer dans Siecle : **surtout ne pas corriger directement dans SIECLE, il risque d'y avoir divergence entre SIECLE et le logiciel privé**.

La qualité de l'information saisie est liée à celle de la fiche de renseignements utilisée lors de l'inscription ou de la réinscription des élèves. Dans SIECLE, on peut éditer des modèles de fiches individuelles d'élèves, soit vierges, soit préremplies en allant dans « Documents individuels ».

La qualité est aussi liée à une bonne connaissance des nomenclatures utilisées aussi si ce document vous semble incomplet n'hésitez pas à nous le signaler.

La base académique sera utilisée à des fins statistiques mais aussi par les services gestionnaires du rectorat et des inspections académiques (examens, répartition des moyens, affectation des élèves)

Un des postulats sur lesquels repose Scolarité est que, s'agissant d'un outil de gestion, toute information émanant de l'établissement est exacte.

Si une modalité dans une nomenclature vous fait défaut (Un MEF, une langue) vous devez contacter les services académiques : pour les collèges les DOS des IA et la DME du RECTORAT pour les Lycées et les Lycées Professionnels qui vous donneront toute information complémentaire et qui vous mettrons en rapport avec les autres services académiques concernés (DAEC).

# **Le Chef d'établissement est garant de la qualité de cette information**

La mise à jour de la Base Elève Académique (B.E.A.) ne peut se faire qu'à partir des Base Elèves Etablissement (B.E.E.), c'est pourquoi un dialogue permanent doit s'instaurer quant à la compréhension et à l'utilisation des nomenclatures entre les établissements et la DAEC (service gestionnaire des nomenclatures).

## **Annexe 1 : LES RESPONSABLES DE L'ELEVE**

#### **RESPONSABLE DE L'ELEVE**

- 1 Père seul
- 2 Mère seule
- 3 Tuteur
- 4 Autre membre de la famille
- 5 ASE (ex DDASS)
- 6 Autre cas
- 7 Elèvelui-même

#### **AUTRE RESPONSABLE DE L'ELEVE**

- 1 Père
- 2 Mère
- 3 Tuteur
- 4 Autre membre de la famille
- 5 DDASS
- 6 Autre cas

#### **LIEN DE PARENTE AVEC LA PERSONNE A PREVENIR**

- 0 Père et Mère
- 1 Père
- 2 Mère
- 3 Tuteur
- 4 Autre membre de la famille
- 5 DDASS
- 6 Autre cas

# **Annexe 2 : MOTIFS DE SORTIE**

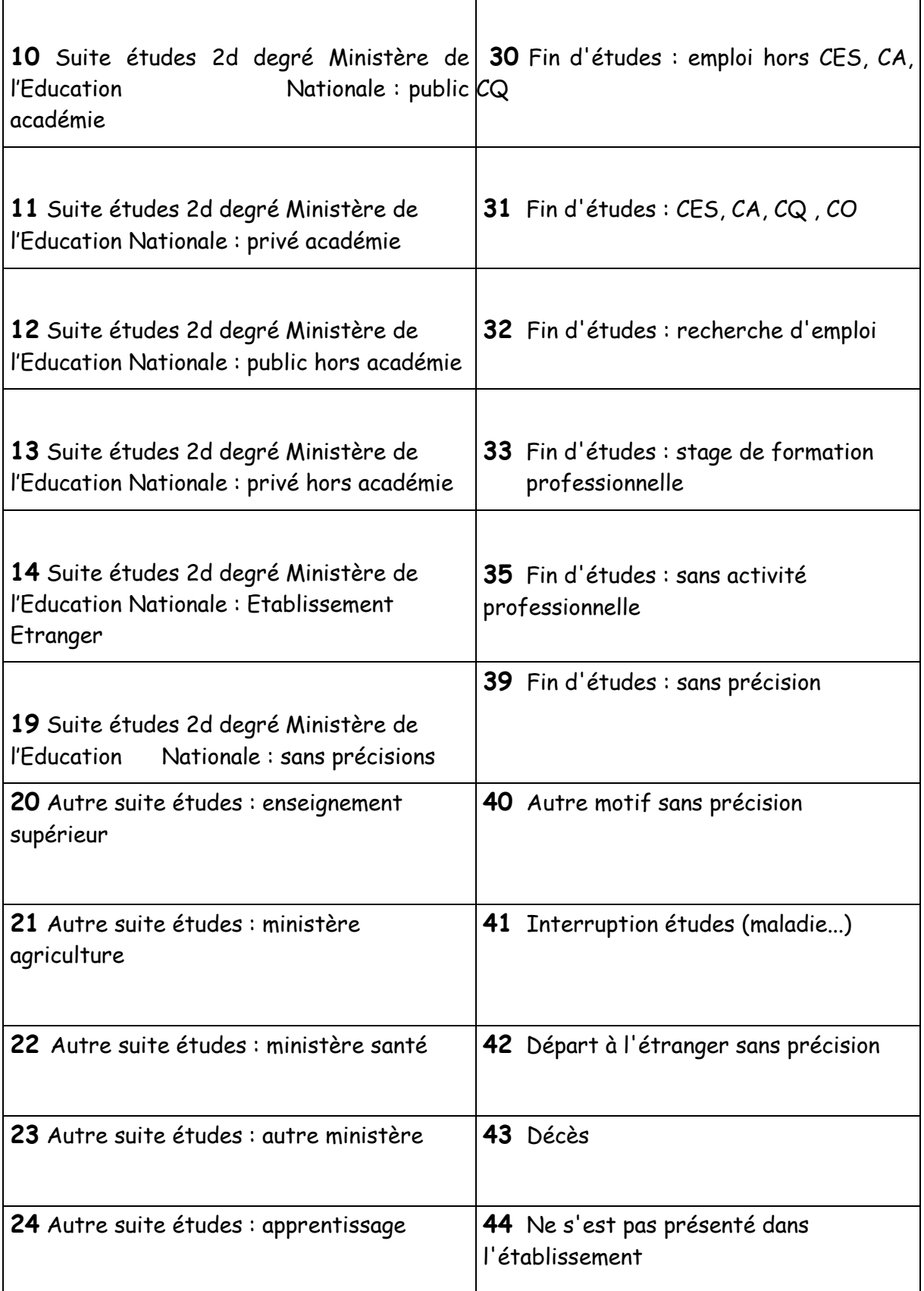

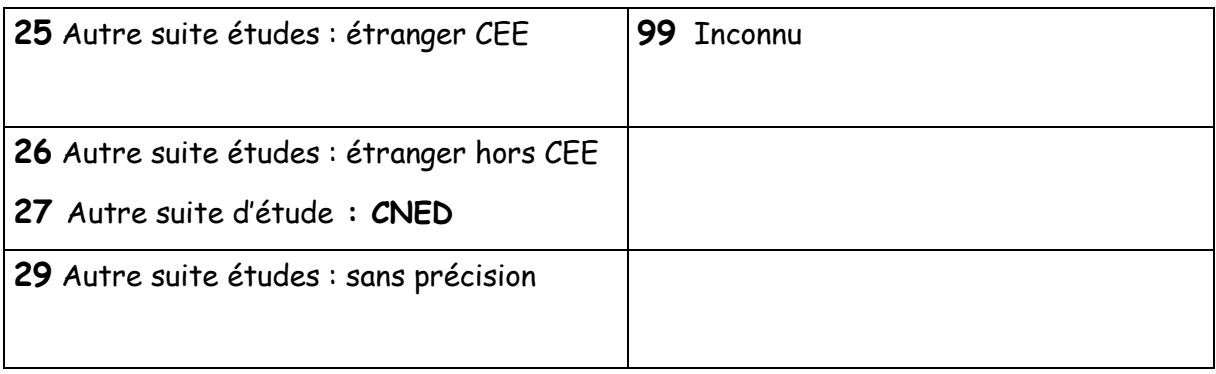

## **Annexe 3 : LE REGIME SCOLAIRE DE L'ELEVE**

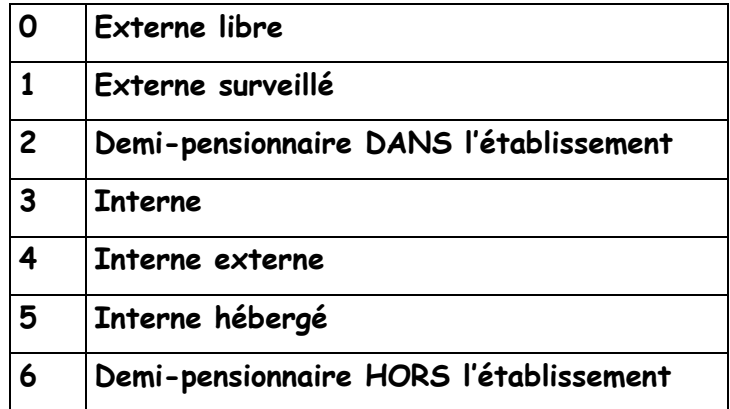

## **0 Externe libre :**

Un élève est externe quand il suit des cours dans son établissement scolaire mais n'utilise aucun moyen d'hébergement existant.

## **1 Externe surveillé**

Un externe est surveillé quand il reste dans l'établissement scolaire **au-delà de l'horaire normal des cours**, en étude surveillée, **moyennant le versement d'une redevance.**

## **2 Demi-pensionnaire dans l'établissement**

L'élève est demi-pensionnaire quand il prend régulièrement le repas de midi **dans** son établissement scolaire.

## **3 Interne :**

L'élève est interne quand il dort, prend son petit déjeuner et les deux repas principaux dans l'établissement où il est scolarisé.

### **4 Interne- externé :**

L'élève interne-externé suit les cours dans son établissement scolaire, y prend ses repas mais **dort chez l'habitant, dans un foyer, etc**...

## **5 Interne-hébergé :**

L'élève suit les cours dans son établissement scolaire, mais **est interne dans un autre établissement** .

## **6 Demi-pensionnaire hors établissement**

L'élève suit les cours dans son établissement scolaire mais **prend le repas de midi dans un autre établissement.**

# **Annexe 4 : PROFESSIONS ET CATEGORIES SOCIALES (P.C.S.)**

**10 Agriculteur Exploitant :** Cultivateur - Viticulteur - Horticulteur – Maraîcher - Fermier - Métayer - Entrepreneur de Travaux Agricoles (moins de 10 salariés).......

**21 Artisan :** Artisan Boulanger, Pâtissier, Boucher...Artisan Maçon, Plombier, Menuisier, Mécanicien, Coiffeur, Teinturier...Artisan d'imprimerie, d'art...Transporteur routier indépendant (moins de 10 salariés)

**22 Commerçant et assimilé :** Tous commerces ou prestataires de service de moins de 10 salariés : Epicier, Cafetier, Restaurateur, Hôtelier, Forains, Libraire, Agent Immobilier

#### **23 Chef d'entreprise de 10 salariés et plus**

**31 Profession Libérale :** Médecin, Dentiste, Avocat, Architecte, notaire, Expert comptable, Pharmacien

**33 Cadre de la fonction publique :** Magistrat, Inspecteur, Officier, Administrateur, Attaché

**34 Professeur et assimilé :** Proviseur, Principal, Professeur Agrégé ou Certifié, Médecin ou Pharmacien salarié,

Médecin hospitalier, Conseiller d'orientation

**35 Profession de l'information, des arts et des spectacles :** Journaliste, Ecrivain, Bibliothécaire, Danseur, Comédien

**37 Cadre administratif, commercial d'entreprise :** Directeur d'agence bancaire...

#### **38 Ingénieur, Cadre technique d'entreprise**

**42 Instituteur et Assimilé :** Instituteur, Directeur d'école, P.E.G.C., Maître Auxiliaire, Conseiller d'éducation

**43 Professions intermédiaires de la santé et du travail social :** Puéricultrice, Infirmier, Assistante Sociale, Préparateur en pharmacie, Educateur Spécialisé, Sage-femme

#### **44 Clergé, Religieux**

**45 Professions intermédiaires administratives de la fonction publique :** Contrôleur des Impôts, Secrétaire Administrative, Inspecteur de Police, Adjudant

**46 Professions intermédiaires administratives et commerciales des entreprises :** Comptable, Secrétaire de Direction, Représentants, Maître d'hôtel, Photographe

**47 Technicien :** Dessinateur industriel, Analyste, Programmeur, Géomètre, Technicien, Chimiste, Contrôleur Laitier

**48 Contremaître, Agent de maîtrise :** Conducteur de travaux, Chef de dépôt, Chef d'atelier, Chef de cuisine…

**52 Employé civil et Agent de service de la fonction publique :** Aide-soignante, Ambulancier, Agent administratif, Commis, Agent de service, Préposé, Dactylo, Standardiste

**53 Policier, Militaire :** Gendarme, Pompier, Agent de police, Agent de sécurité

**54 Employé administratif d'entreprise :** Secrétaire, Dactylo, Guichetier, Standardiste, Hôtesse d'accueil ou d'accompagnement, Employé

**55 Employé de Commerce :** Vendeur, Caissière, Pompiste

**56 Personnels des Services directs aux particuliers**

**61 Ouvrier Qualifié :** Mécanicien, Ajusteur, Conducteur de machine ou d'engin, O.H.Q., O.Q., Chef d'équipe, Jardinier, Menuisier, Charpentier, Ouvrier d'art, Verrier, Couturière, Conducteur routier, Chauffeur de Taxi (Salarié), Magasinier

**66 Ouvrier non Qualifié :** Manœuvre, Manutentionnaire, Bagagiste, Déménageur

**69 Ouvrier agricole :** Marin Pêcheur, Bûcheron, Berger. .

**71 Retraité :** Agriculteur Exploitant

**72 Retraité :** Artisan, Commerçant, Chef entreprise

**73 Retraité :** Cadre, Professions intermédiaires

**76 Retraité :** Employé, Ouvrier

**81 Chômeur n'ayant jamais travaillé (\*)** 

**82 Personne sans activité professionnelle :** Autres que retraités

**99 Non renseignée :** (inconnue ou sans objet), Elève sous tutelle de la DASS

# **Ajouter un MEF à une division**

### 1-Ouvrir STS/WEB en mise à jour (Gestion des personnels)

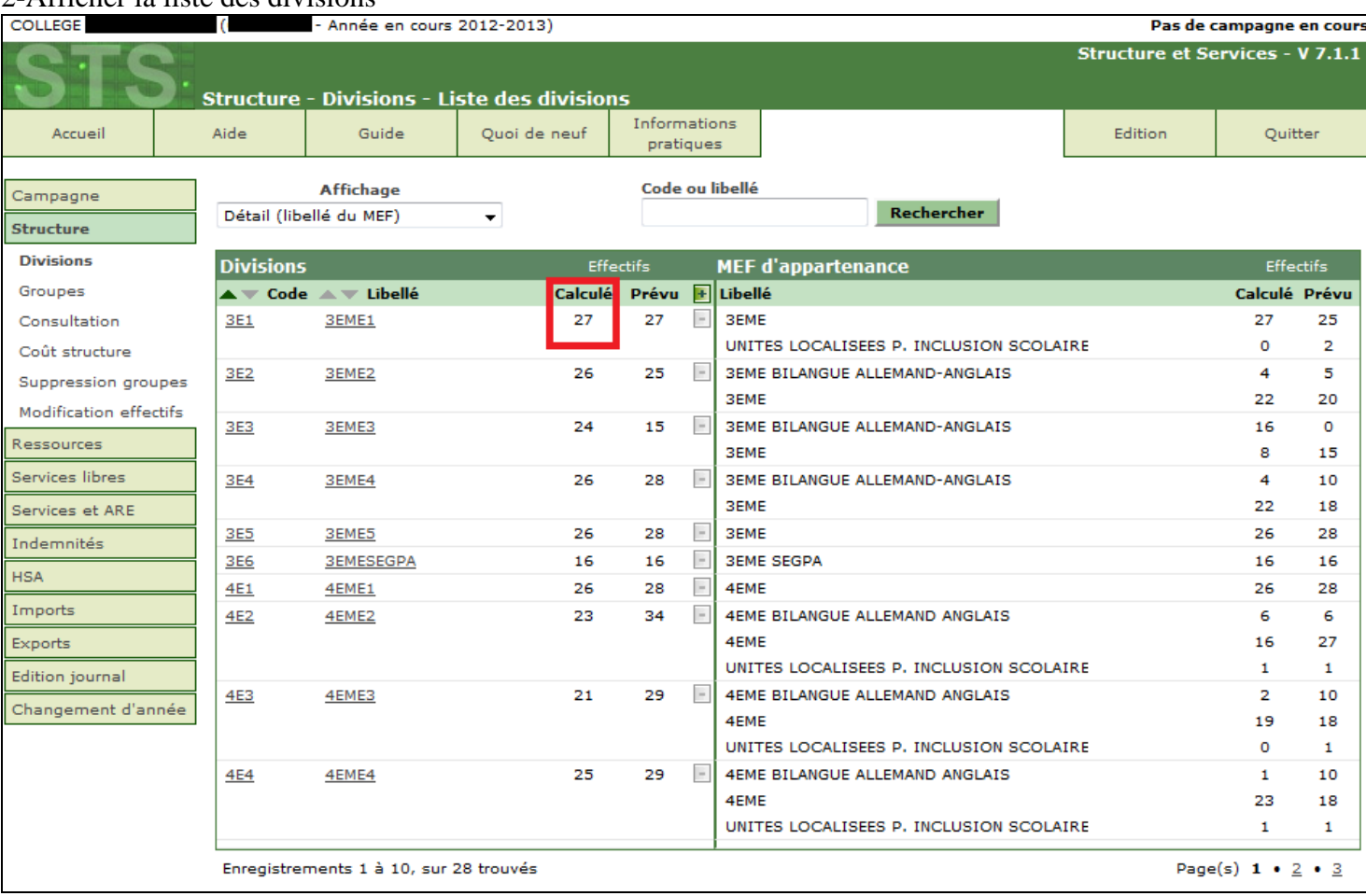

#### 2-Afficher la liste des divisions

Impossible de supprimer une division car effectif calculé différent de 0

### 3-Ouvrir la division concernée en cliquant sur son Code ou son Libellé

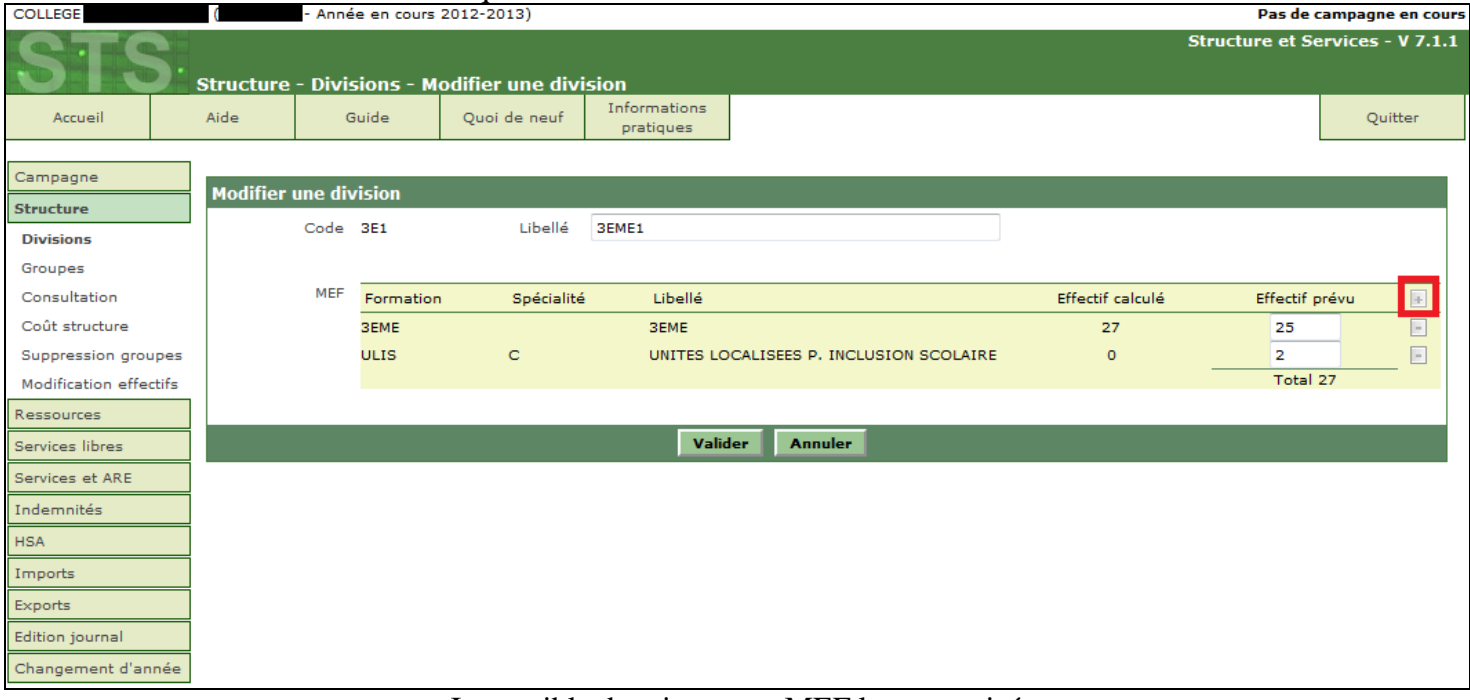

#### Impossible de rajouter un MEF  $le + est grisé$

#### 4-Supprimer temporairement l'indemnité du ou des professeurs principaux

| <b>COLLEGE</b>              |                                          | - Année en cours 2012-2013)                  |                           |                                         |                                   |                          |                                             |         | Pas de campagne en cours               |
|-----------------------------|------------------------------------------|----------------------------------------------|---------------------------|-----------------------------------------|-----------------------------------|--------------------------|---------------------------------------------|---------|----------------------------------------|
|                             |                                          | Indemnités - Professeur principal - Synthèse |                           |                                         |                                   |                          |                                             |         | <b>Structure et Services - V 7.1.1</b> |
| Accueil                     | Aide                                     | Guide<br>Quoi de neuf                        | Informations<br>pratiques |                                         |                                   |                          |                                             | Edition | Quitter                                |
| Campagne                    |                                          |                                              |                           | Code ou libellé                         |                                   |                          |                                             |         |                                        |
| Structure                   |                                          |                                              |                           |                                         | Rechercher                        |                          |                                             |         |                                        |
| Ressources                  | <b>Divisions</b>                         |                                              |                           | <b>Professeurs principaux</b>           |                                   |                          |                                             |         |                                        |
| Services libres             | $\blacktriangle \blacktriangledown$ Code | $\triangle$ $\blacktriangledown$ Libellé     | Effectif prévu            | $\blacktriangle \blacktriangledown$ Nom | Prénom                            | Grade                    | $\triangle$ $\blacktriangledown$ Date début |         | Date fin                               |
| Services et ARE             | 3E1                                      | 3EME1                                        | 27                        |                                         |                                   |                          |                                             |         | Ŧ                                      |
| Indemnités                  |                                          |                                              |                           | COELHO<br><b>LORENZETTI</b>             | <b>FREDERIC</b><br><b>AURELIE</b> | CERT. CL N<br>CERT. BIAD | 01/09/2012<br>01/09/2012                    |         | 31/08/2013<br>31/08/2013               |
| <b>Professeur principal</b> | 3E2                                      | 3EME2                                        | 25                        |                                         |                                   |                          |                                             |         | E                                      |
| Consultation                |                                          |                                              |                           |                                         |                                   |                          |                                             |         |                                        |
| <b>HSA</b>                  |                                          |                                              |                           |                                         |                                   |                          |                                             |         |                                        |
| Imports                     | 3E3                                      | 3EME3                                        | 15                        |                                         |                                   |                          |                                             |         | Ŧ                                      |
| Exports                     |                                          |                                              |                           |                                         |                                   |                          |                                             |         |                                        |
| Edition journal             | 3E4                                      | 3EME4                                        | 28                        |                                         |                                   |                          |                                             |         | Ŧ                                      |
| Changement d'année          |                                          |                                              |                           |                                         |                                   |                          |                                             |         |                                        |
|                             | <b>3E5</b>                               | 3EME5                                        | 28                        |                                         |                                   |                          |                                             |         | $\pm$                                  |
|                             |                                          |                                              |                           |                                         |                                   |                          |                                             |         |                                        |
|                             | 4E1                                      | 4EME1                                        | 28                        |                                         |                                   |                          |                                             |         | $\pm$                                  |
|                             |                                          |                                              |                           |                                         |                                   |                          |                                             |         |                                        |
|                             | <b>4E2</b>                               | 4EME2                                        | 34                        |                                         |                                   |                          |                                             |         |                                        |
|                             | <b>4E3</b>                               | 4EME3                                        | 29                        |                                         |                                   |                          |                                             |         | $\pm$                                  |
|                             |                                          |                                              |                           |                                         |                                   |                          |                                             |         |                                        |
|                             | <b>4E4</b>                               | 4EME4                                        | 29                        |                                         |                                   |                          |                                             |         | E                                      |
|                             |                                          |                                              |                           |                                         |                                   |                          |                                             |         |                                        |
|                             | <b>4E5</b>                               | 4EME5                                        | 26                        |                                         |                                   |                          |                                             |         | Ŧ                                      |
|                             |                                          |                                              |                           |                                         |                                   |                          |                                             |         |                                        |
|                             | Enregistrements 1 à 10, sur 24 trouvés   |                                              |                           |                                         |                                   |                          |                                             |         | Page(s) $1 \cdot 2 \cdot 3$            |

Clic sur le – vert pour supprimer la ou les indemnités

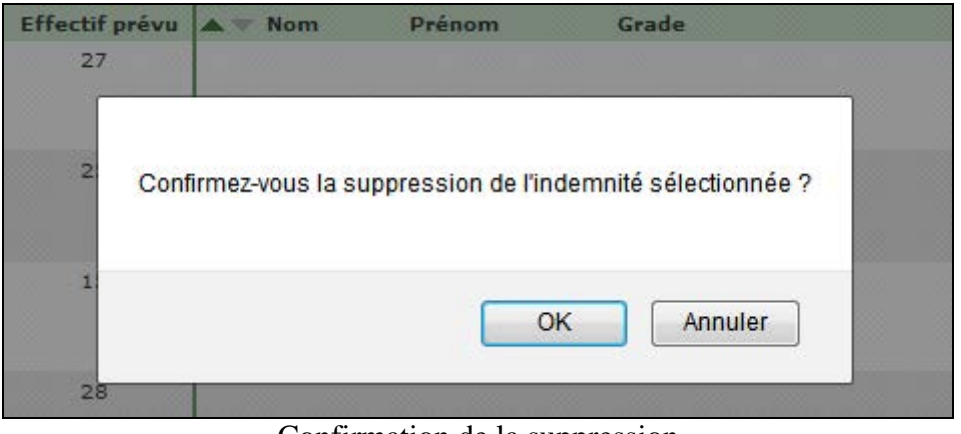

Confirmation de la suppression

## 5-Ajout du MEF dans la division

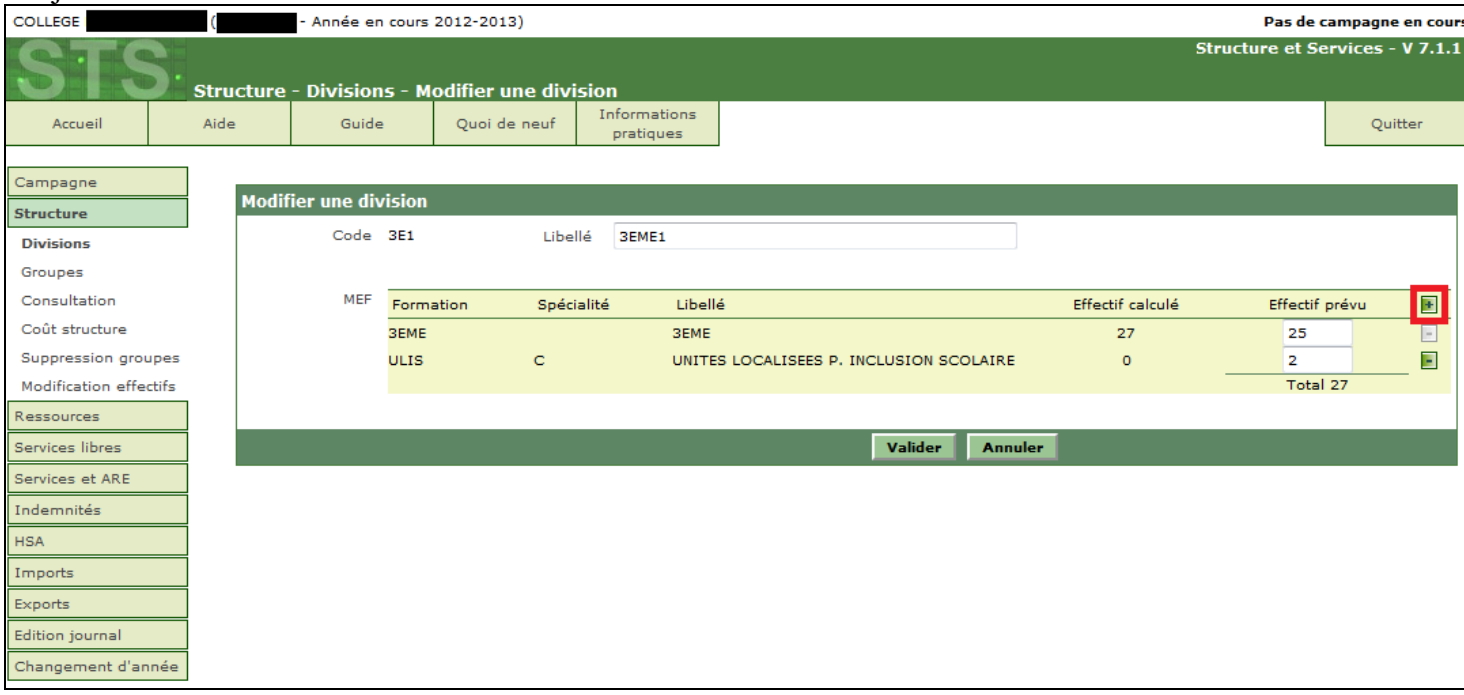

### Clic sur le  $+$  vert pour ajouter un MEF

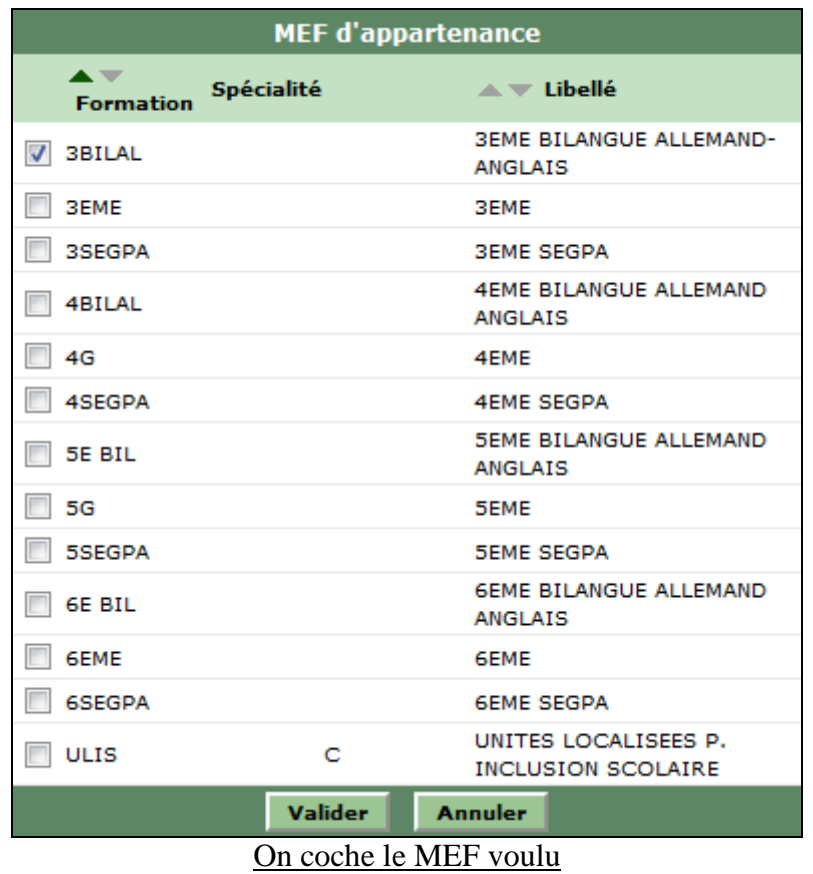

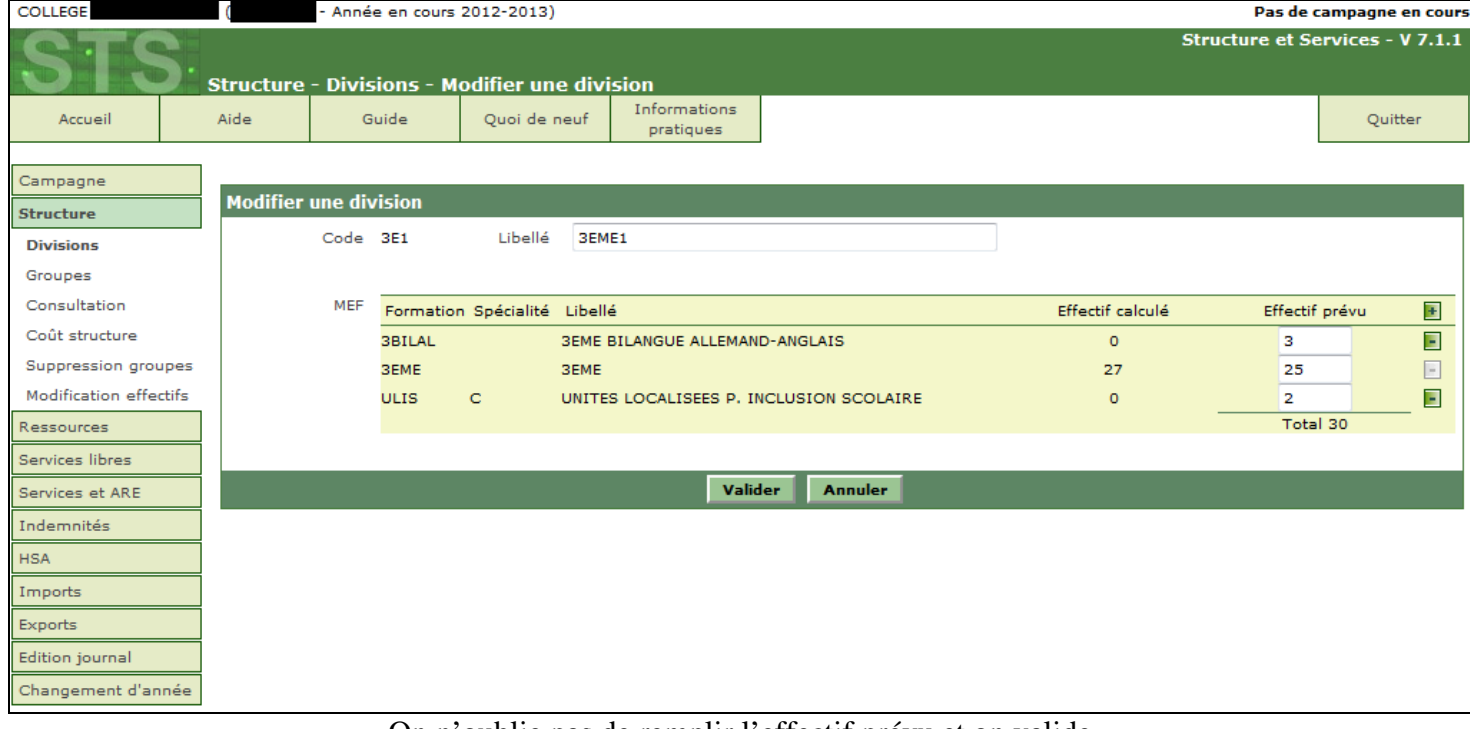

On n'oublie pas de remplir l'effectif prévu et on valide

6-On remet la ou les indemnités de professeur principal supprimées précédemment

#### **Importation dossier élève depuis un autre EPLE**

#### Exemple :

L'élève AZTEEL Buyc est parti du Collège Les Nénuphars le 31/12/2014 pour aller au Collège Louis Lumière Le 01/01/2015.

1-On crée le dossier de l'élève dans le logiciel privé du Collège Louis Lumière (0780119F) à l'aide de l'EXEAT fourni par le 0781862A en n'oubliant pas l'INE.

2-On dépose le fichier XML généré par le logiciel privé sur la base Siècle du 0780119F.

#### 3-Après intégration du fichier XML dans Siècle

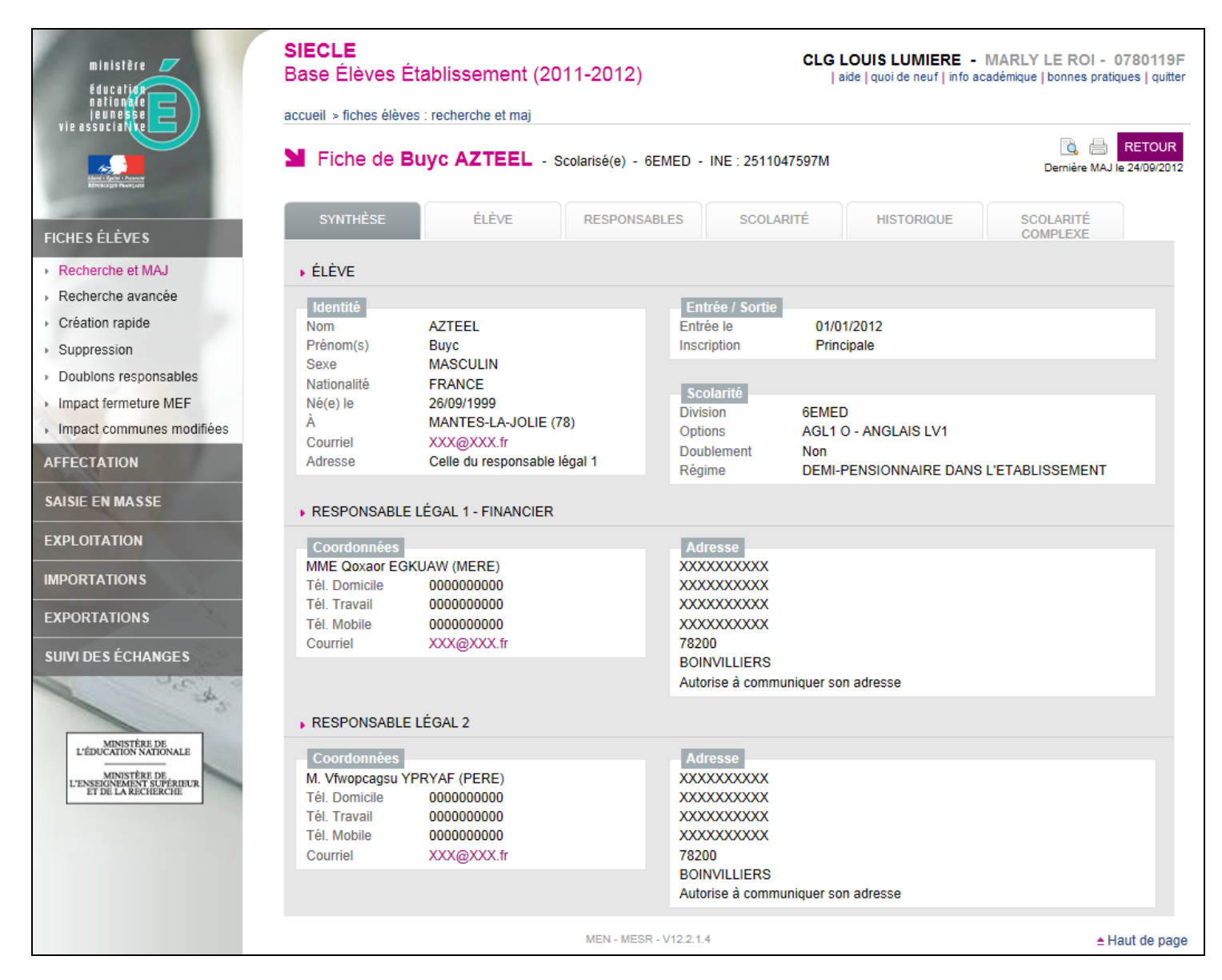

#### Aperçu de la fiche élève remontée dans Siècle

4-On vérifie dans Siècle que le dossier a été transféré par l'Etablissement d'origine (0781862A)

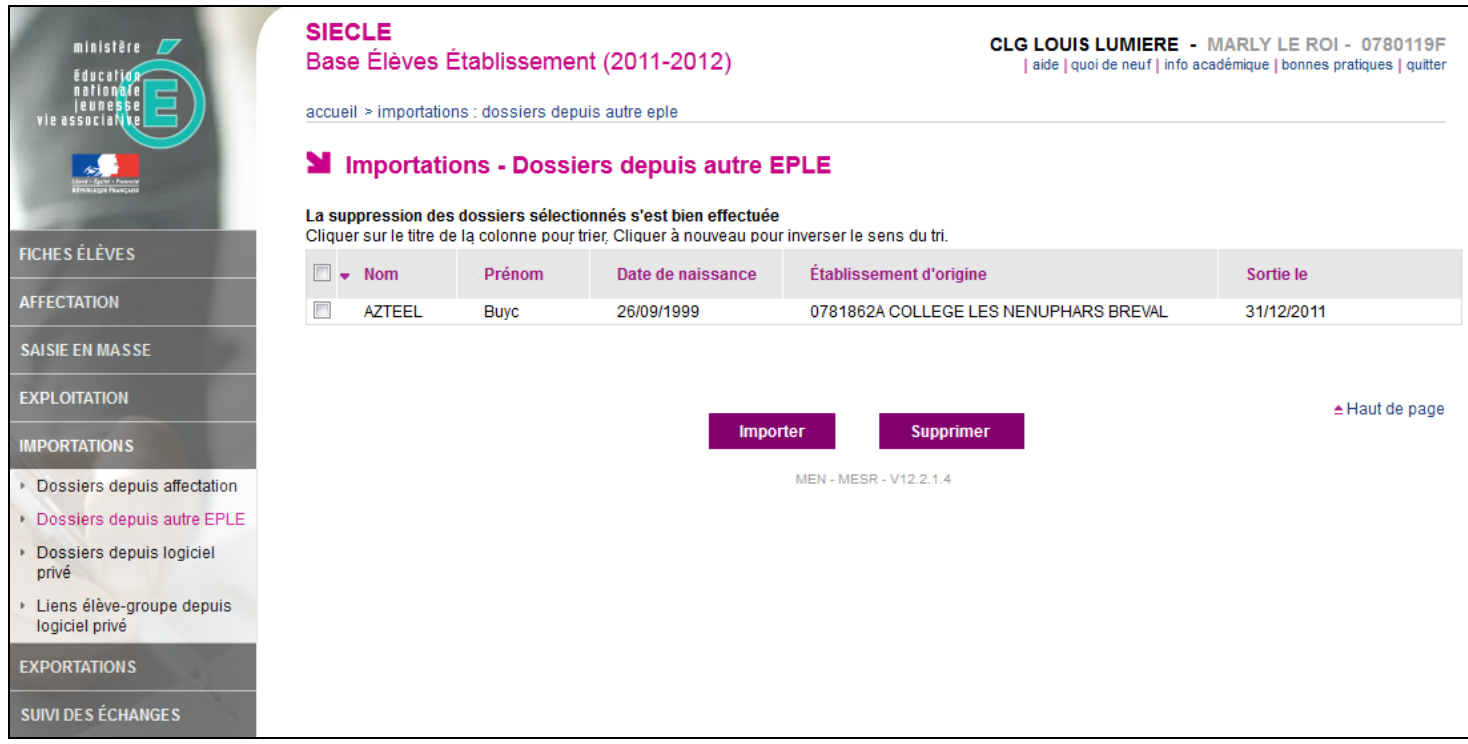

### dossier élève reçu de l'établissement 0781862A

5-Importation de la fiche élève envoyé par l'établissement d'origine 0781862A

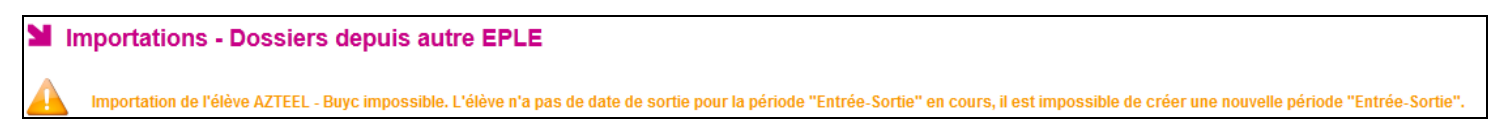

#### message d'erreur bloquant lors de l'importation

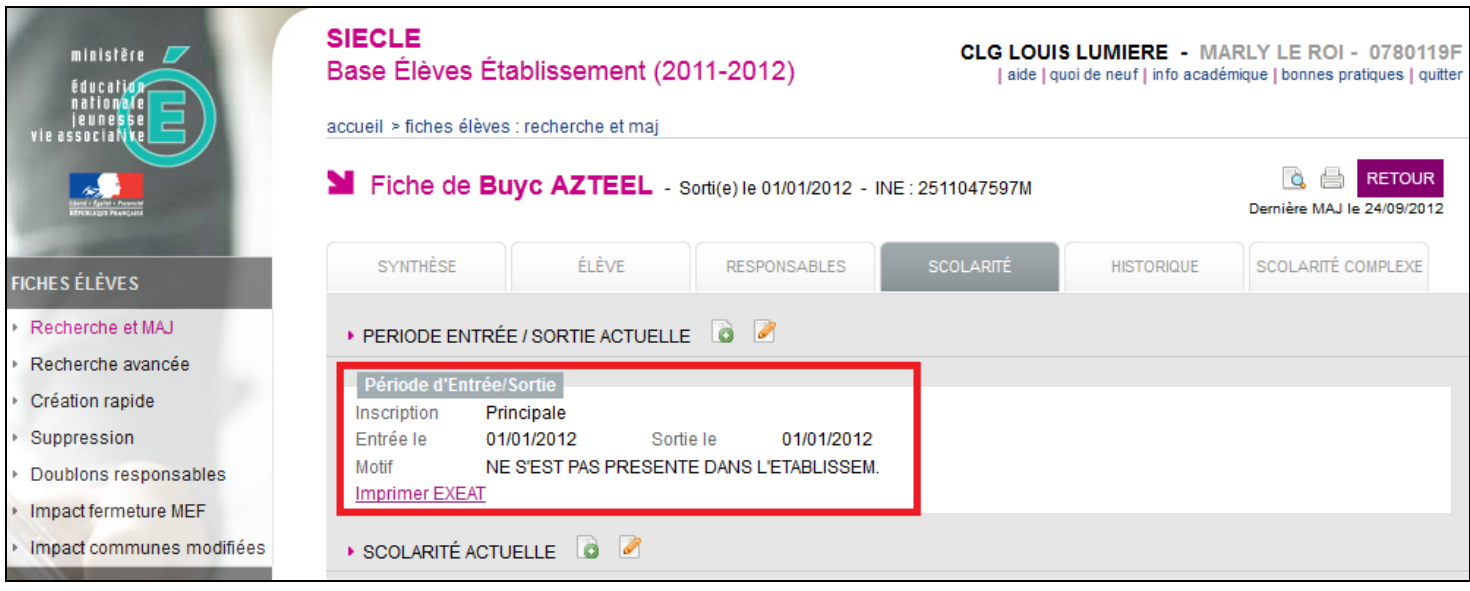

déscolarisation au 01/01/2014 avec motif de sortie : ne s'est pas présenté dans l'étalissement

7-Importation de la fiche élève envoyé par l'établissement d'origine 0781862A Plus de message d'erreur, la fiche est importée avec succès et les données ont été écrasées.

8-Suppression de la période entrée/sortie temporaire créée précédemment Dans Historique sur la fiche de l'élève :

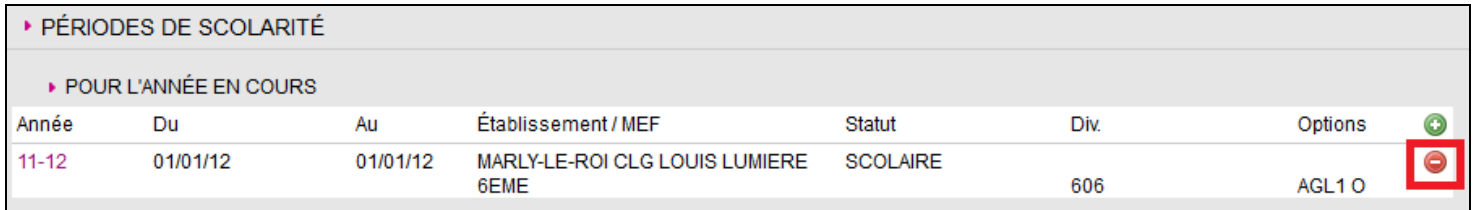

### a-Suppression de la période de scolarité du 01/01/2014 au 01/01/2014

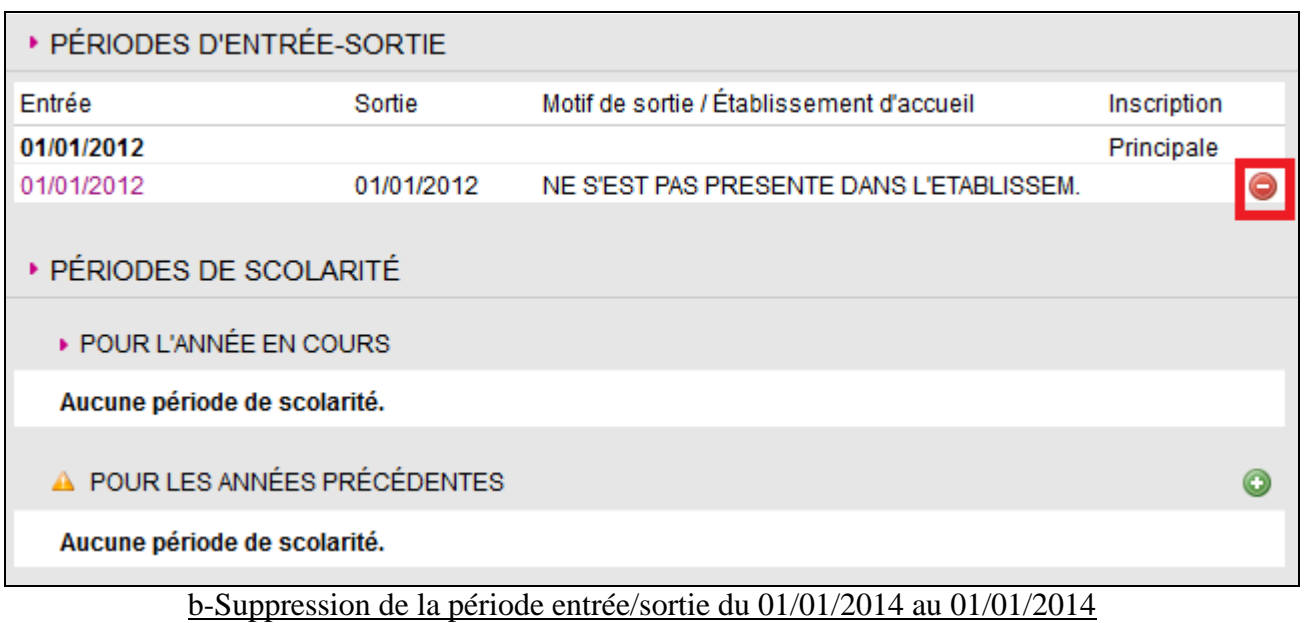

Il ne reste plus qu'à remplir la scolarité de l'élève dans l'onglet scolarité et son historique des années précédentes.

Le profilage des formations a pour but de personnaliser les enseignements dispensés dans l'établissement, à partir des nomenclatures transmises par les services académiques (menu Profilage>Formations).

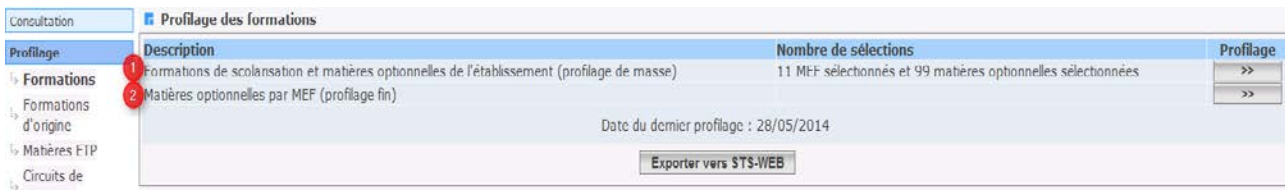

Le profilage de masse (choix **1**) permet de sélectionner d'abord les MEF puis, **après validation des MEF**, les matières optionnelles de l'établissement.

Le profilage fin (choix **2**) permet d'affiner cette première sélection de matières, **MEF par MEF**, pour les options **obligatoires et facultatives**.

Avant la duplication des nomenclatures de l'année en cours vers l'année en préparation, on ne peut accéder au profilage fin que si un profilage de masse a déjà été réalisé.

## **1 – Profilage des MEF et des matières optionnelles de l'établissement**

#### **1.1 – Formations de scolarisation (MEF)**

Momenclatures

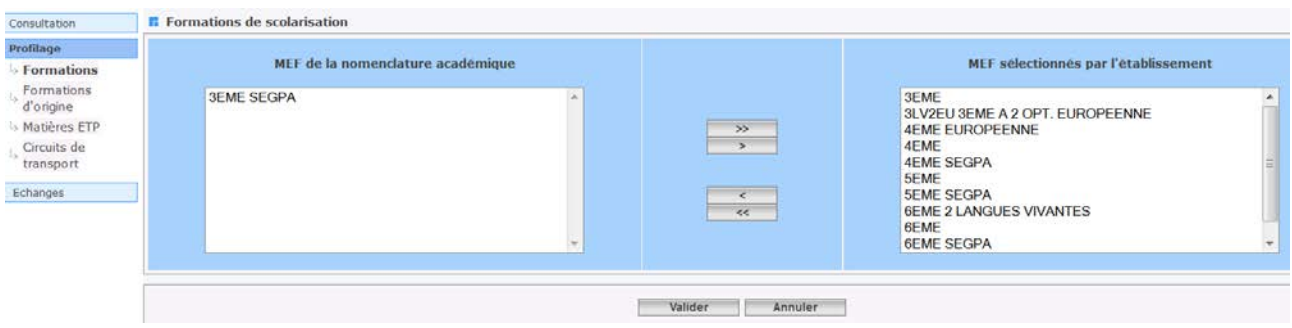

Cette fonctionnalité permet à chaque établissement de sélectionner ses MEF à partir de la liste de tous les MEF transmis par l'académie. Les MEF sélectionnés par l'établissement figurent à droite.

En cas d'annulation, les nouvelles sélections/désélections sont ignorées et le profilage revient à son état antérieur. **Attention : vous ne pouvez passer à l'écran des matières optionnelles, qu'après validation de celui des MEF.**

- Même si les nomenclatures sont dupliquées d'une année sur l'autre, le profilage académique réalisé dans Sconet-BAN vient bien modifier le profilage de l'établissement (MEF ouverts, fermés ou modifiés).
- Si la liste des MEF proposés par l'académie est incomplète, prenez rapidement contact avec elle afin de pouvoir sélectionner les MEF manquants.
- Ne sélectionnez que les MEF qui serviront à scolariser les élèves dans votre établissement.
- Il est possible à tout moment de modifier et d'enrichir la sélection des MEF utilisés dans votre établissement. Il conviendra alors de relancer également le profilage des options de l'établissement.

#### **1.2 – Matières optionnelles de l'établissement**

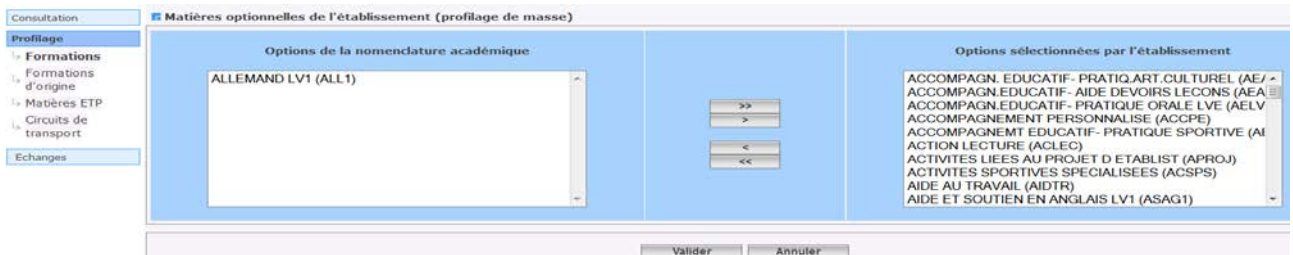

Cette fonctionnalité permet de sélectionner les matières optionnelles de votre établissement à partir de la liste de toutes les matières optionnelles disponibles dans votre académie.

L'annulation de vos saisies fait revenir la sélection des options à l'état antérieur, mais ne remet pas en cause le profilage des MEF que vous avez déjà effectué.

Une fois cet écran validé, le profilage de masse a permis de générer le programme d'enseignement associé à chaque MEF de votre établissement.

- Si la liste des matières disponibles est incomplète, prenez rapidement contact avec votre académie afin de pouvoir sélectionner les matières manquantes.
- Ne sélectionnez que les matières utilisées dans votre établissement afin d'avoir dans SIECLE-BEE, des listes déroulantes d'options, limitées à celles que vous offrez effectivement.
- Il est possible à tout moment de modifier et d'enrichir la sélection des matières utilisées dans votre établissement*.*

## **2 – Profilage des matières optionnelles par MEF**

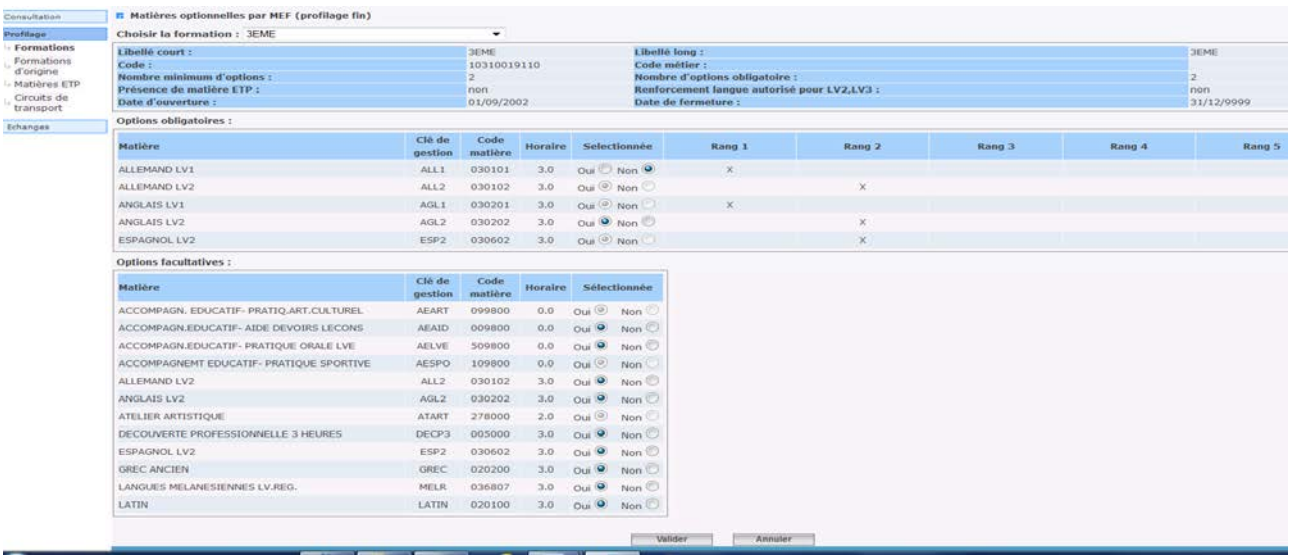

Seules les matières optionnelles sont affichées, car les matières de tronc commun ne peuvent pas être désélectionnées. L'horaire hebdomadaire est indiqué, ainsi que le rang des options obligatoires.

Sélectionnée : si vous cochez oui, alors la matière est sélectionnée pour ce MEF

si vous cochez non, alors la matière n'est pas sélectionnée pour ce MEF.

**Le profilage fin doit être effectué lorsque tous les MEF de l'établissement ont été sélectionnés**, car une fois qu'une option a été utilisée dans le profilage fin, elle devra être gérée manuellement pour tout nouveau MEF de l'établissement.

Pour la réactiver dans le profilage de masse, il faut la désélectionner de l'établissement, valider, puis la sélectionner à nouveau dans le profilage de masse. Le profilage fin est dans ce cas perdu et doit être refait, pour tous les MEF concernés.

Les options ainsi sélectionnées seront celles qui seront attribuables aux élèves dans BEE.

Une option peut être désélectionnée si et seulement si, aucun élève ne la suit dans BEE.